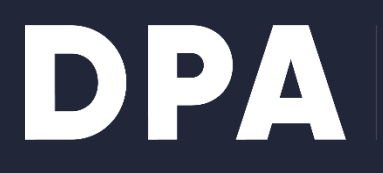

**DANSK PRODUCENT** ANSVAR

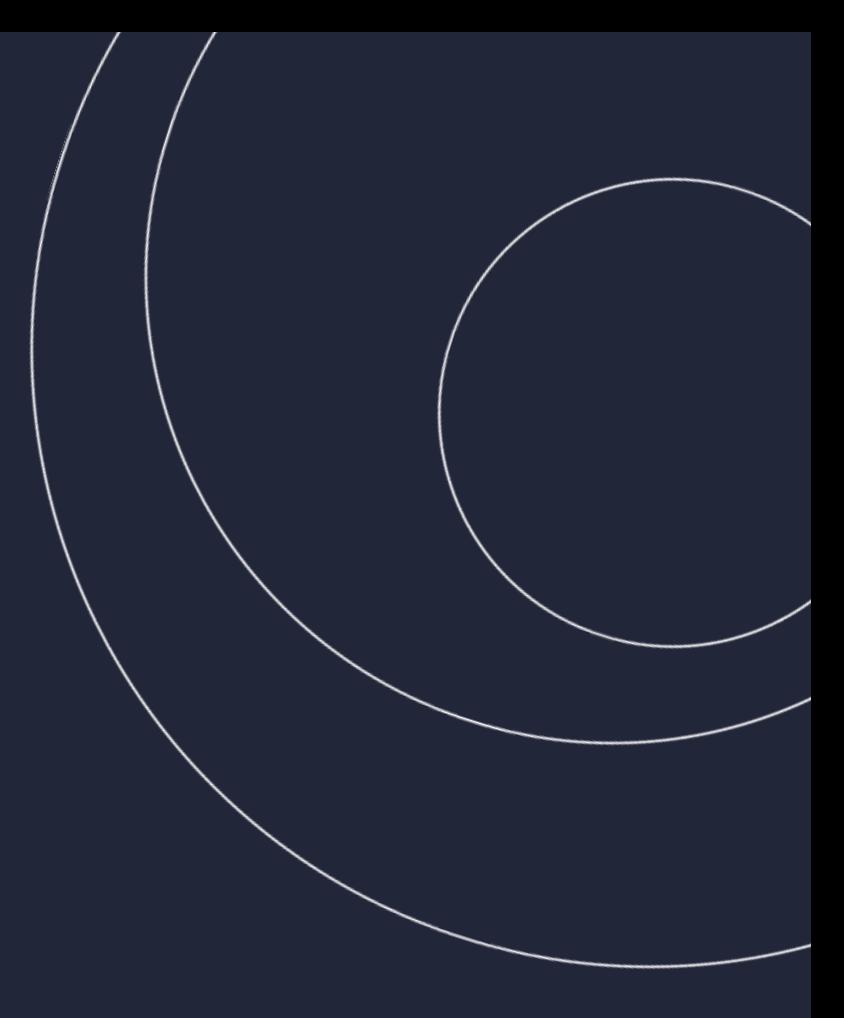

## **Emballage - JSON BRUGERVEJLEDNING**

**Dansk Producentansvar, 2024** 

# **JSON Brugervejledning**

## **Indhold**

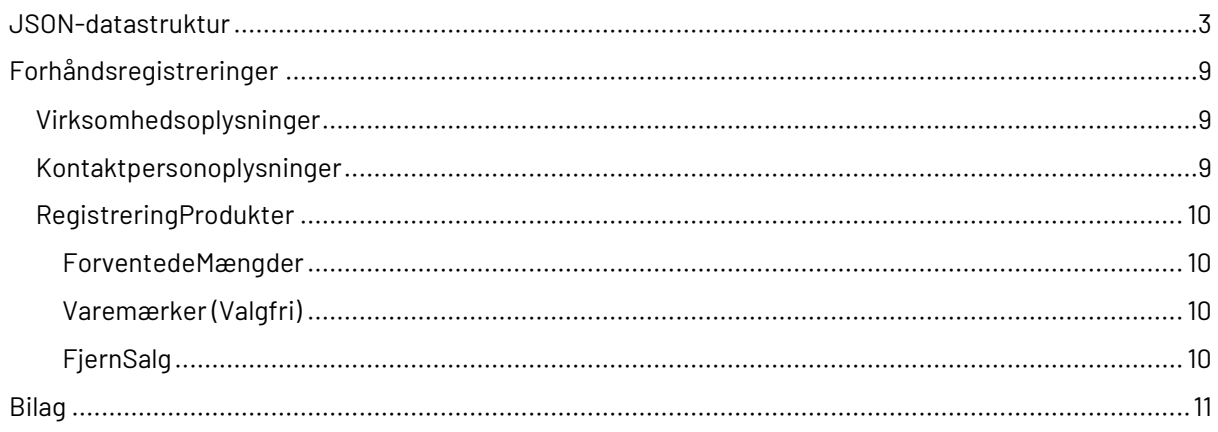

## <span id="page-2-0"></span>**Forord**

Dette dokument er udarbejdet af DPA´s IT-leverandør Netcompany og under fortsat tilpasning til lovgivningen. Der kan derfor ske rettelser og mindre ændringer i dokumentet.

## **Forhåndsregistrering ved upload af JSON-fil**

Som KO kan man forhåndsregistrere mange producenter ad gangen ved at uploade en JSON-fil.

### **Forbered fil**

Indholdet af JSON-filen følger en række regler, som bliver beskrevet i dette dokument.

#### Producentansvarsregistret

**Dansk Producentansvar** Support: +45 39 15 51 61 · [7] Kontakt

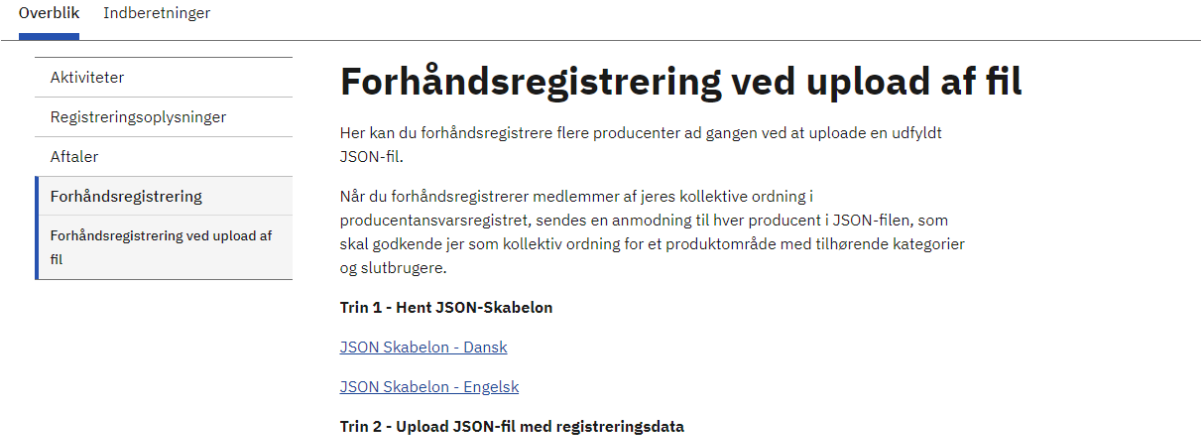

**Upload JSON fil** Vælg fil Der er ikke valgt nogen fil

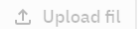

Sideidentifikator: KO9.15

### **Upload fil og validér**

Ved klik på Upload fil-knappen, starter upload.

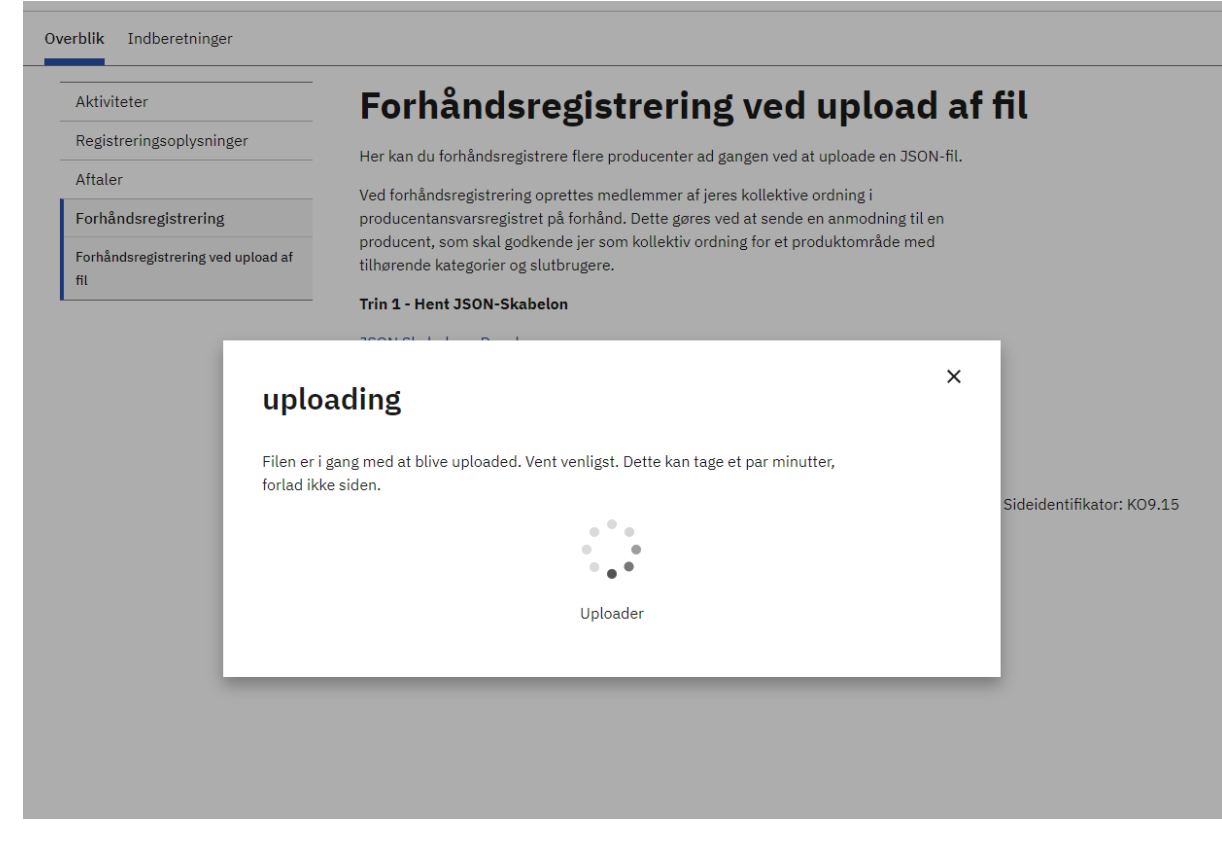

Før selve forhåndsregistreringen kan begynde, skal JSON-filen valideres. Dette sker automatisk, når man klikker på næste.

Json-filen må max fylde 25 MB.

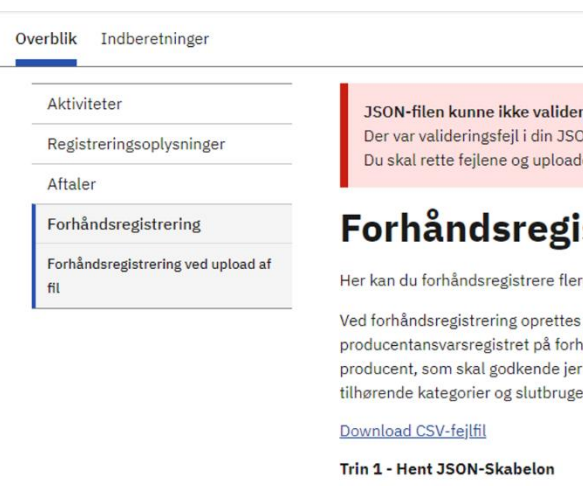

res

ON-fil. Hent CSV filen nedenfor for at se hvad, der fejlede. de den rettede fil på ny.

### istrering ved upload af fil

re producenter ad gangen ved at uploade en JSON-fil.

medlemmer af jeres kollektive ordning i hånd. Dette gøres ved at sende en anmodning til en som kollektiv ordning for et produktområde med ere.

**JSON Skabelon - Dansk** 

**JSON Skabelon - Engelsk** 

Trin 2 - Upload JSON-fil med forhåndsregistreringsdata

**Upload JSON fil** 

Vælg fil Der er ikke valgt nogen fil

**①** Upload fil

Sideidentifikator: KO9.15

Hvis der er fejl i filen, vil disse fremgå af en CSV-fil, der kan downloades. JSON-filen skal herefter rettes og uploades på ny.

Hvis filen er fejlfri, vil forhåndsregistreringen begynde.

### **Begynd forhåndsregistrering**

Ved fejlfri JSON-fil går forhåndsregistreringen i gang.

#### Producentansvarsregistret

Dansk Producentansvar Support: +45 39 15 51 61 · 7 Kontakt

Sideidentifikator: KO9.15

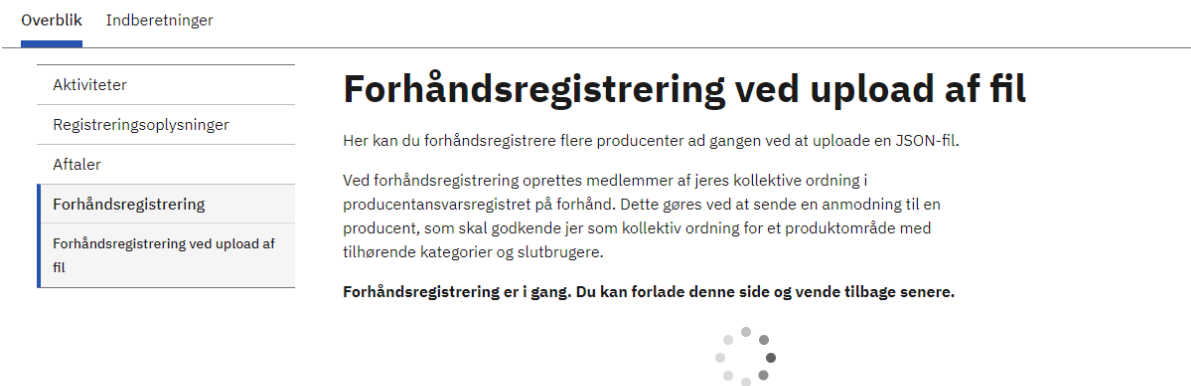

Når man begynder forhåndsregistreringen, vil man se en spinner. Man må ikke forlade siden. Processen kan godt tage lang tid, alt efter hvor mange producenter man forhåndsregistrerer. Vi anbefaler, at man forhåndsregistrerer maksimalt 500 producenter ad gangen.

0 ud af 1 forhåndsregistreringer gennemført.

Når forhåndsregistreringerne er gennemført, vil brugeren til sidst blive vist en kvitteringsside, hvor informationer om forhåndsregistreringerne fremgår.

Efterfølgende kan brugeren navigere til oversigtssiden, hvor vil de kunne se de afventende forhåndsregistreringer i en liste. Her kan de klikke ind på hver enkelt og se detaljerne omkring forhåndsregistreringen. I listen kan man søge efter registreringsnummer og virksomhedsnavn.

Når forhåndsregistreringerne er gennemført, vil man se en side, hvor man kan hente en rapportfil over de producenter, der er blevet forhåndsregistreret.

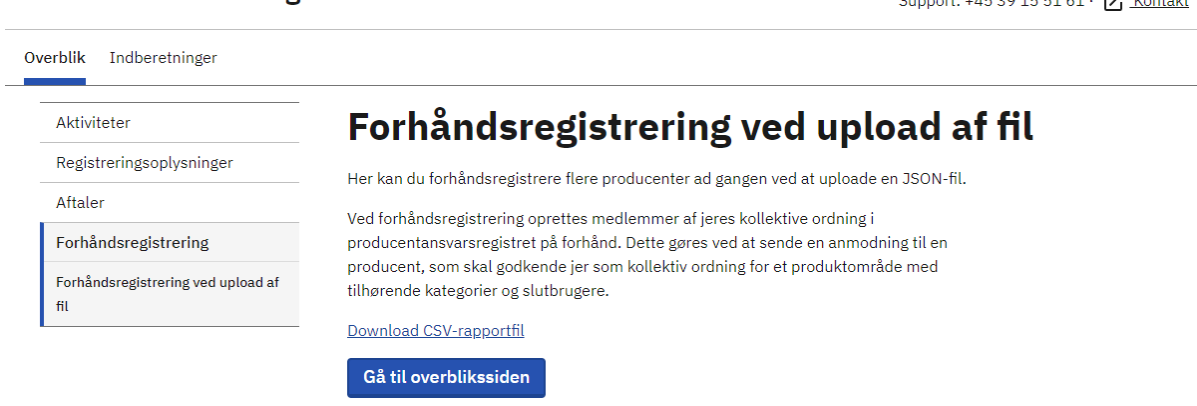

Sideidentifikator: KO9.15

Dansk Producentansvar

Producentansvarsregistret

Hvis der opstod fejl i løbet af forhåndsregistreringerne, vil der vises en fejlbesked på siden. Her kan man i rapportfilen se, hvilke forhåndsregistreringer, der fejlede.

#### Producentansvarsregistret

Dansk Producentansvar Support: +45 39 15 51 61 · [7] Kontakt

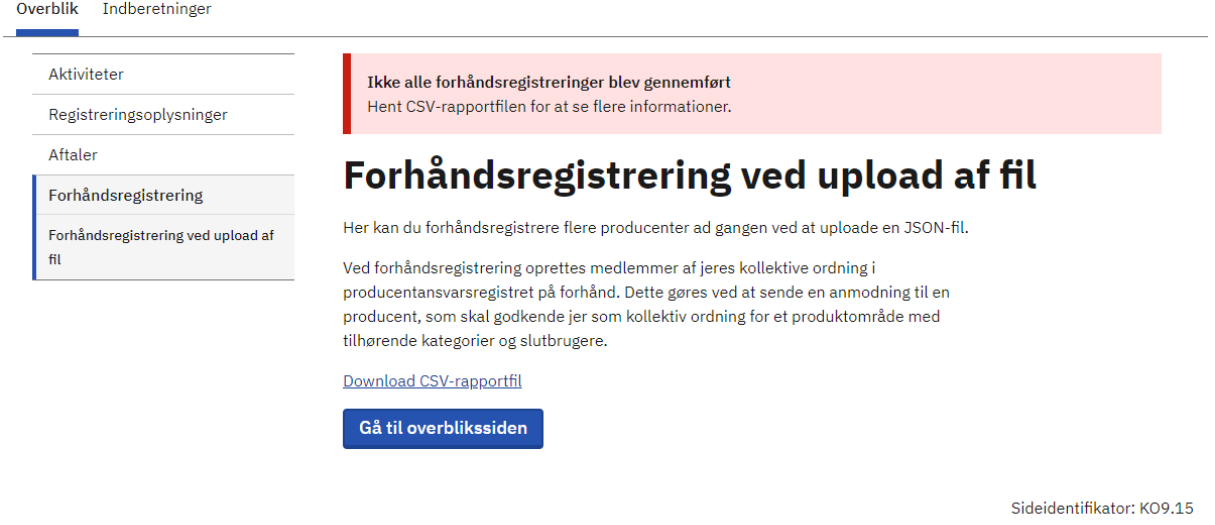

Uploadede (og derfor afventende) forhåndsregistreringer vil fremgå af listen nedenfor.

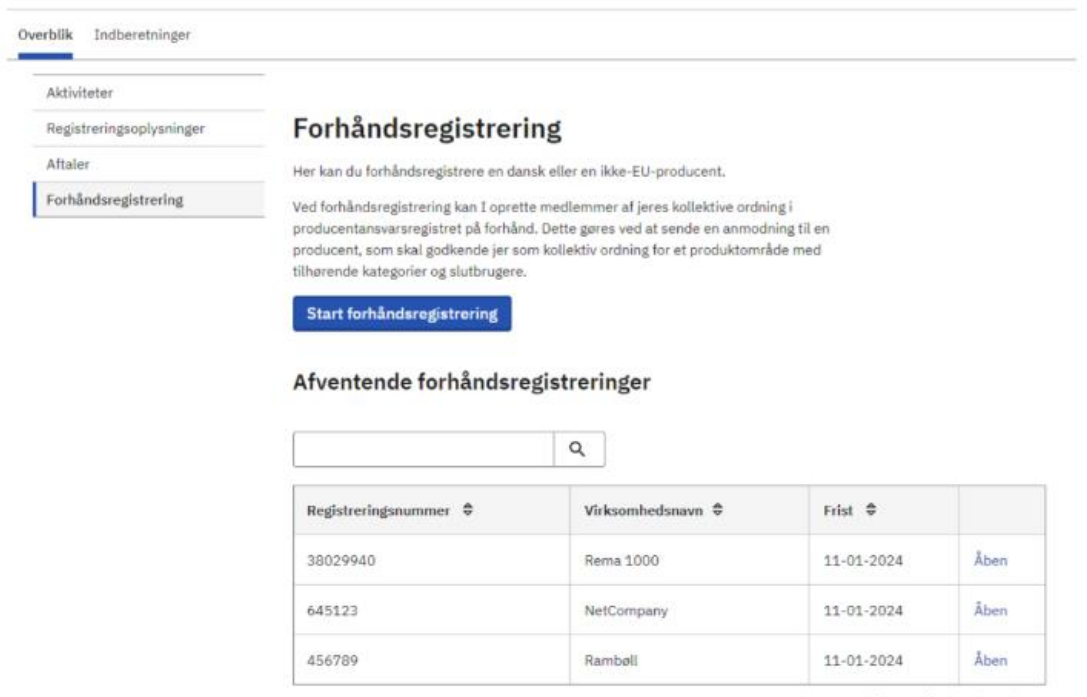

Viser 1-3 ud af 3 Forhåndsregistreringer

Sideidentifikator: KO9.13

#### **JSON-datastruktur**

```
Strukturen på JSON-objektet er som følger:
```

```
{
    Forhåndsregistreringer: {
     Virksomhedsoplysninger: {
        Landekode: string
        Registreringsnummer: string
        Email: string
       Virksomhed: string
       Adresse: string
        By: string
       Postnummer: string
       Telefonlandekode: string
       Telefonnummer: string
       Hjemmeside: string
        ReferenceNummer?: string
      }
      Kontaktpersonoplysninger: {
       Landekode: string
        Fornavn: string
        Efternavn: string
        Email: string
       Telefonlandekode: string
       Telefonnummer: string
      }
      RegistreringProdukter: {
       Produktområde: string
        ForventedeMængder: {
            Kategori: string
            Slutbruger?: string
            ForventetMarkedsførtFarligtEmballage?: number
            ForventetMarkedsførtAlmindeligtEmballage?: number
            ForventetMarkedsførtEmballageIRestaffald?: number
            ForventetMarkedsførtEmballageTotal?: number
        \}[]
       Varemærker?: {
            Virksomhed: string
        \}[]
        FjernSalg?: {
            Virksomhed: string
            Land: string
            Registreringsnummer: string
        }[]
   }[]
}
```
## <span id="page-8-0"></span>**Forhåndsregistreringer**

Forhåndsregistreringer er roden i masseupload JSON strukturen, den indeholder en liste af følgende data:

### <span id="page-8-1"></span>**Virksomhedsoplysninger**

<span id="page-8-2"></span>Virksomhedsoplysninger indeholder informationer om den virksomhed, der skal forhåndsregistreres.

- Landekode
	- o To bogstaver, alle gyldige landekoder kan findes i 'Landekoder' tabellen
- Registreringsnummer
	- o Virksomhedens registreringsnummer.
	- o Skal ikke præfikses med landekode.
- Virksomhed
	- o Navnet på virksomheden
- Telefonlandekode
	- o Landekoden på telefonnummeret f.eks. "45" for et dansk telefonnummer. Landekoden er uden "+"
- Telefonnummer
- Email
- Adresse
- By
- Postnummer
- Hjemmeside
- Referencefelt (Valgfri)

### **Kontaktpersonoplysninger**

Kontaktpersonoplysninger indeholder informationer om virksomhedens kontaktperson.

- Landekode
	- o To bogstaver, alle gyldige landekoder kan findes i 'Landekoder' tabellen
	- Telefonlandekode
		- o Landekoden på telefonnummeret f.eks. "45" for et dansk telefonnummer. Landekoden er uden "+"
- Telefonnummer
- Fornavn
- Efternavn
- Email

### <span id="page-9-0"></span>**RegistreringProdukter**

RegistreringProdukter indeholder virksomhedens forventede mængder, deres varemærker og deres fjernsalg.

- Produktområde
	- o Det produktområde, virksomheden skal forhåndsregistreres på.
	- De gyldige værdier findes i tabellen 'Produktområder'

#### <span id="page-9-1"></span>**ForventedeMængder**

Forventede mængder indeholder en liste af mængder på forskellige kategori/slutbrugere. Med følgende felter:

- Kategori
	- o Kategorien, som mængderne hører til
	- o De gyldige værdier kan findes i tabellen 'Kategorier'
- Slutbruger (Valgfri)
	- o Slutbrugeren, som mængderne hører til. Valgfri, da den ikke altid er nødvendig. På f.eks. engangsplast er der ingen slutbrugere.
	- o De gyldige kan findes i tabellen 'Slutbrugere'
- ForventetMarkedsførtAlmindeligtEmballage
- ForventetMarkedsførtFarligtEmballage
- ForventetMarkedsførtEmballageIRestaffald
- ForventetMarkedsførtEmballageTotal

#### Affaldstyper

Hvis producenten skal forhåndsregistreres med mængder på tværs af affaldstyper, skal alle tre defineres. Har producenten ingen mængde på nogen af typerne, skrives 0. Total skal ikke defineres, når der oprettes forventede mængder på tværs af affaldstyper.

Total Hvis der indberettes på en samlet affaldstype, skal kun total defineres.

#### <span id="page-9-2"></span>**Varemærker (Valgfri)**

Varemærker består af en liste af navne på virksomheder og indeholder ét felt.

- Virksomhed
	- o Navnet på varemærket

#### <span id="page-9-3"></span>**FjernSalg (Valgfri)**

Hvis virksomheden sælger produkter med producentansvar til andre lande i EU eller EØS, skal disse defineres i FjernSalg. FjernSalg er en liste med følgende felter:

- Virksomhed
	- o Navnet på fjernsalgsvirksomheden
- Land
	- o Fjernsalgsvirksomhedens landekode
- Registreringsnummer
	- o Fjernsalgsvirksomhedens registreringsnummer

## <span id="page-10-0"></span>**Validering**

Ugyldige inputs vil blive vist i fejloversigten, her er nogle af de fejl, man kan støde på:

- Hvis der angives produktområde, kategorier, landekode, lande eller slutbruger, som ikke er gyldig eller ikke findes
- Hvis registreringsnummer, e-mail, hjemmeside er i et ugyldigt format
- Hvis man forsøger at registrere pap som engangsplast
- Hvis man forhåndsregistrerer en producent, som allerede er registreret
- Hvis man

## **Bilag**

I dette afsnit beskrives hvilke værdier, der anses for være gyldige, slutbrugere, produktområder, kategorier og landekoder. Både dansk og engelsk understøttes.

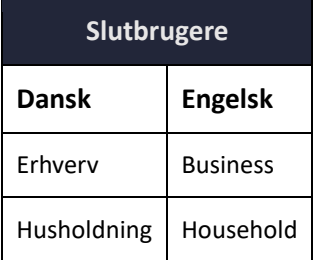

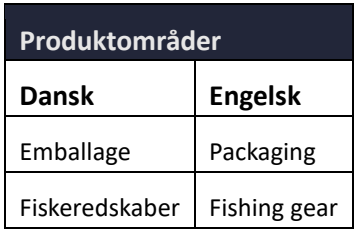

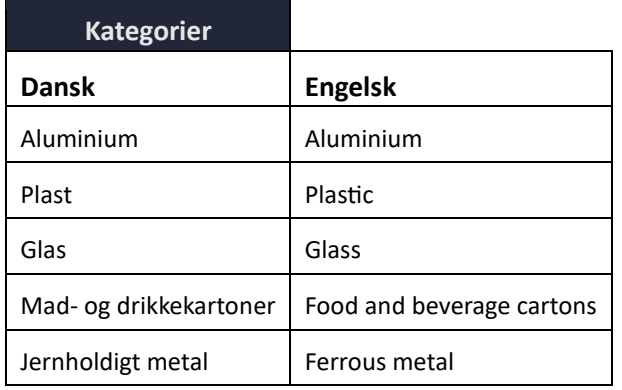

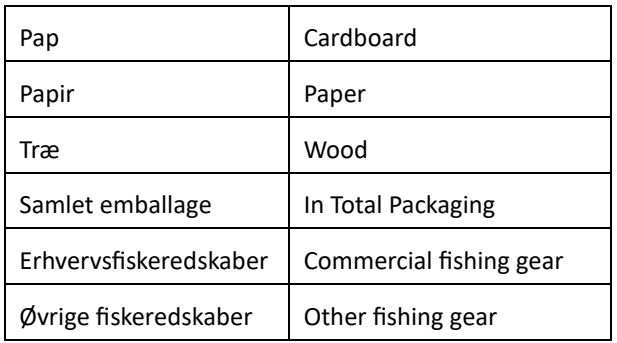

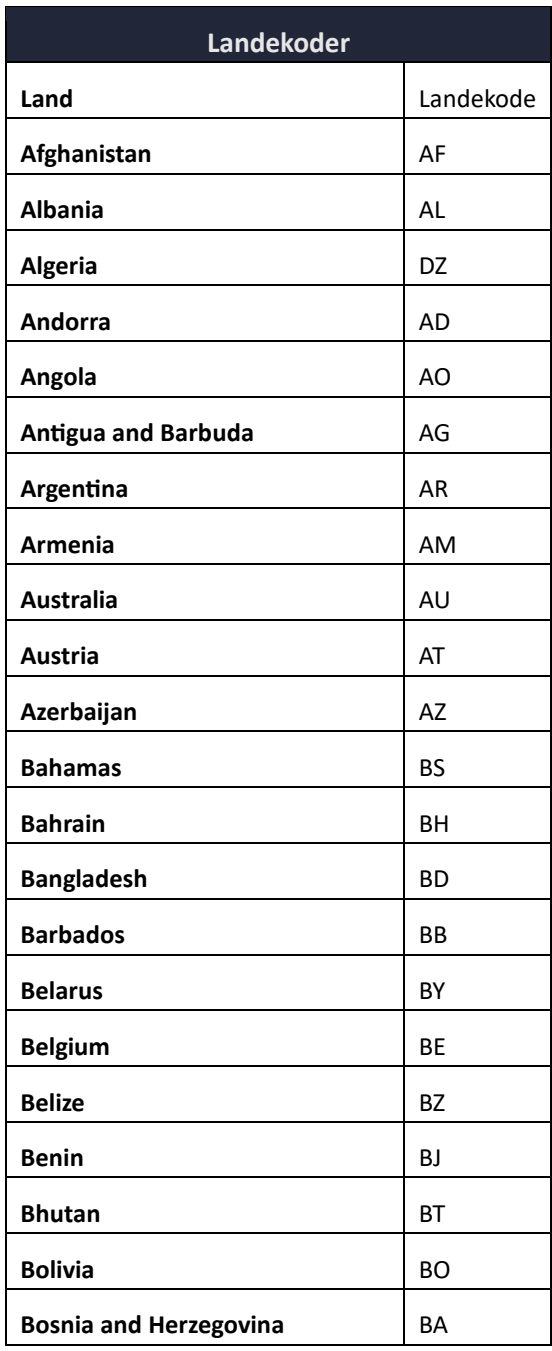

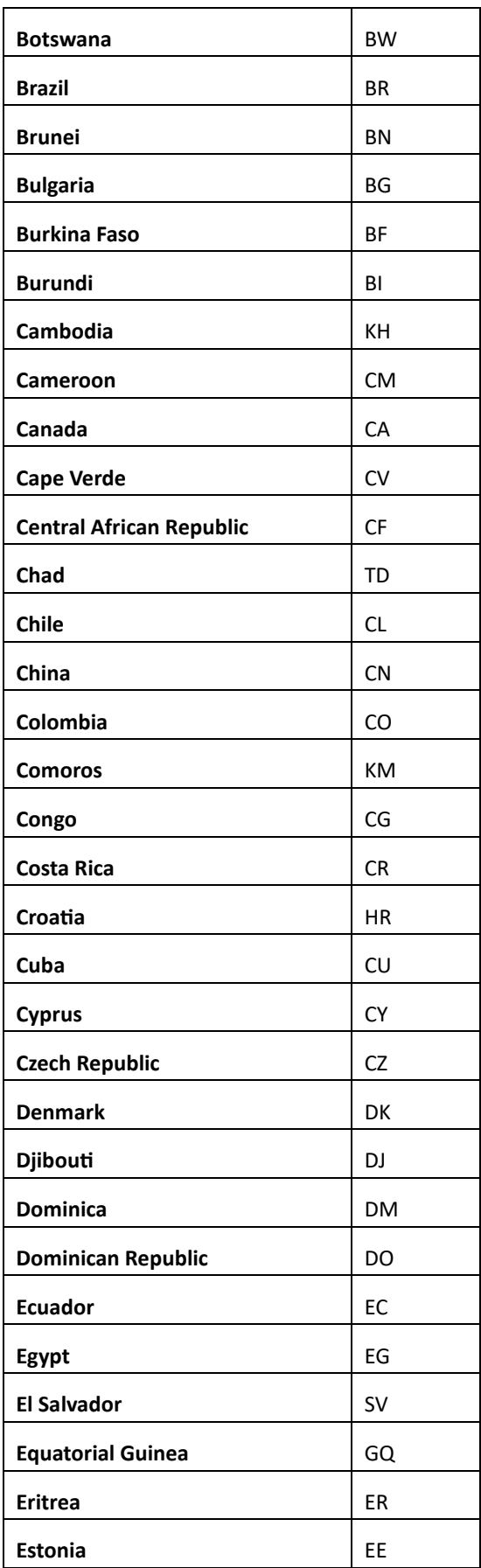

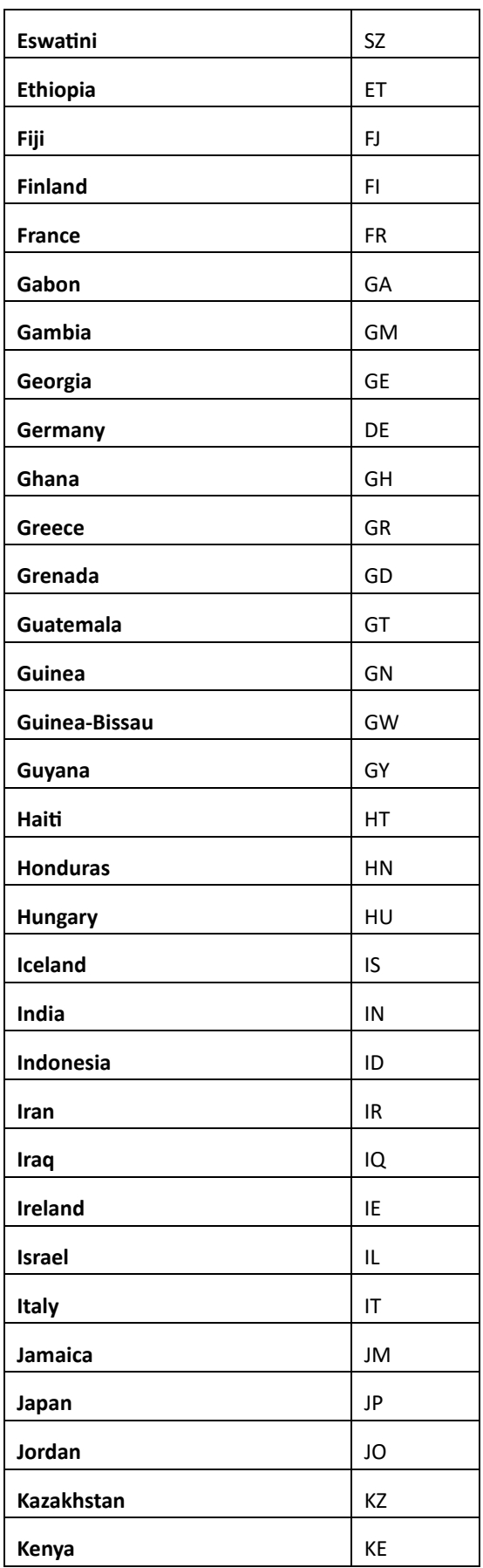

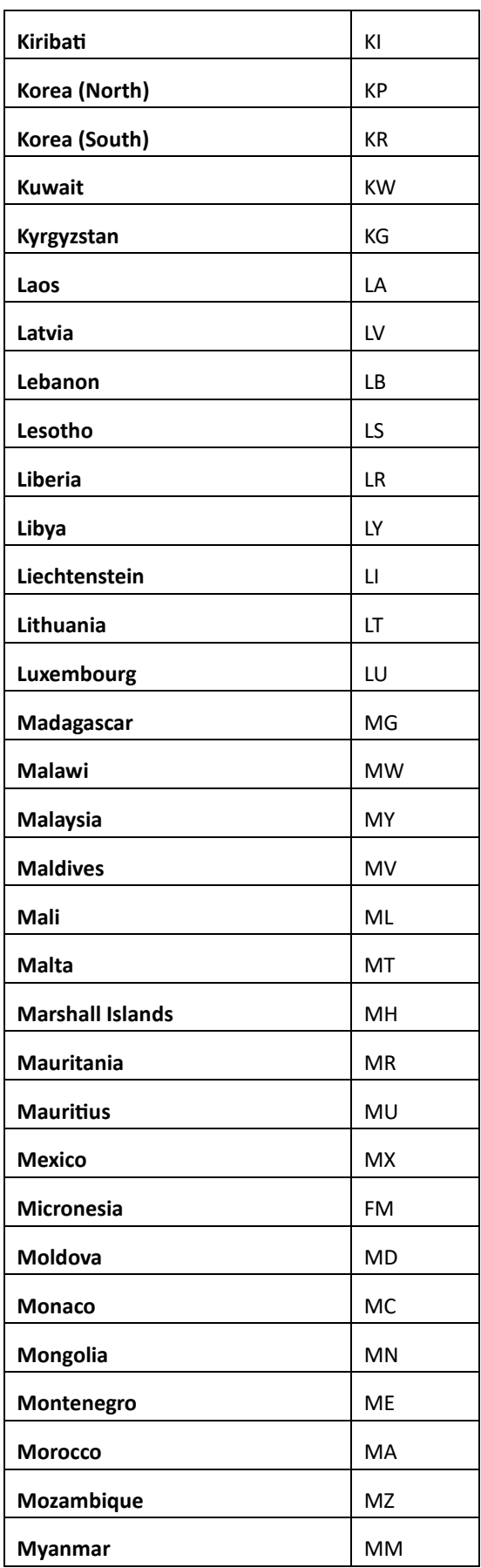

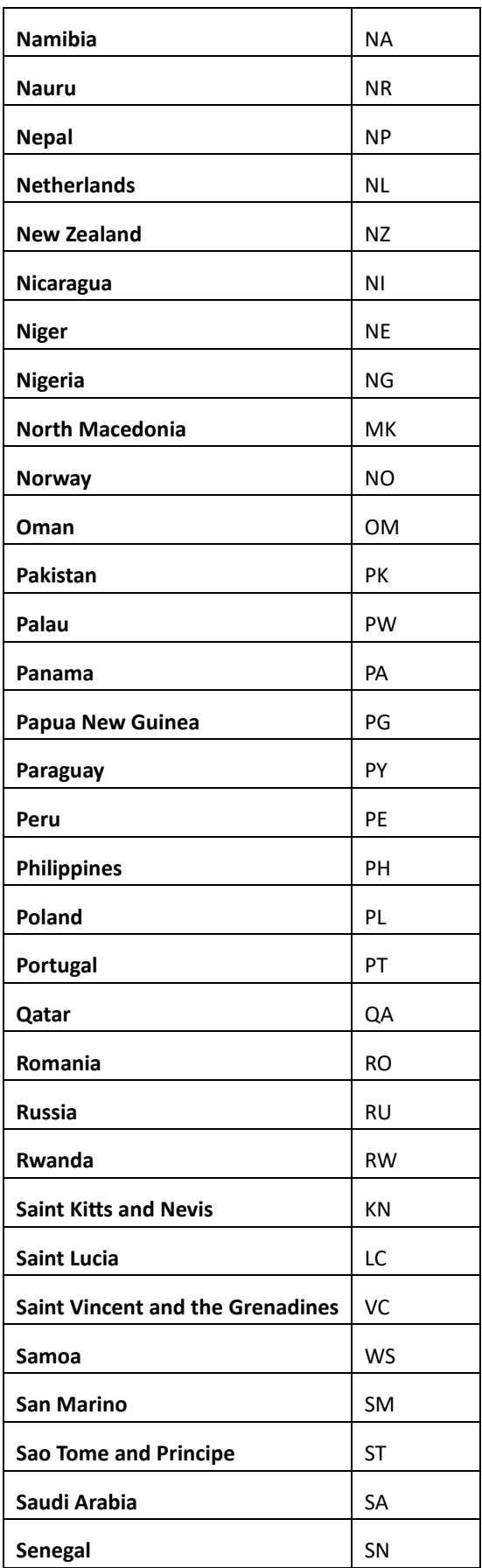

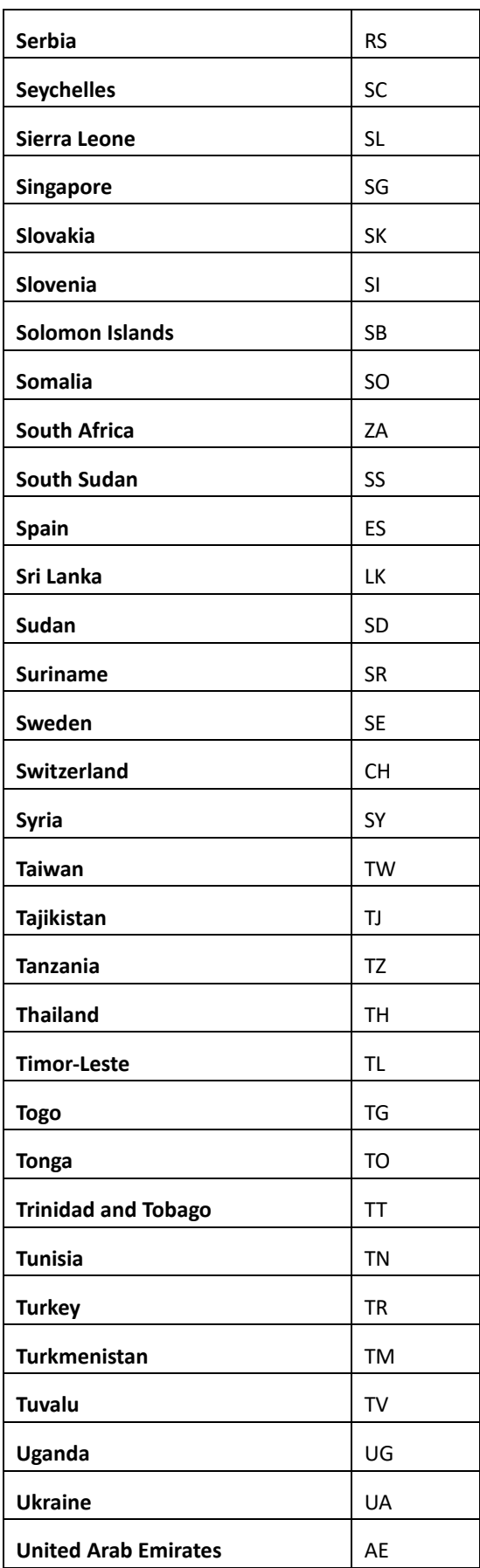

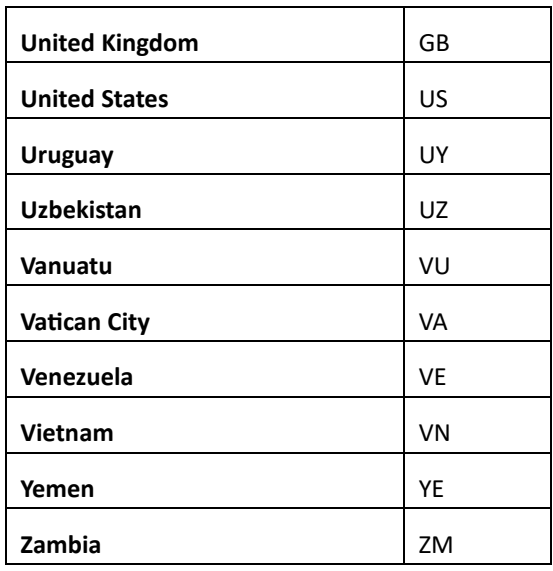

Dansk Producentansvar

Vester Farimagsgade 3, 2., DK-1606 København V Tlf: 39155161

E-mail[: info@producentansvar.dk](mailto:info@producentansvar.dk)

Web[: www.producentansvar.dk](https://producentansvar.dk/)